#### Sensing the World and Making Decisions

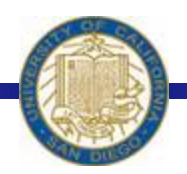

Week #5 Prof. Ryan Kastner

-

# Scribbler's Internal Sensors

\* Previous lecture you learned Scribbler's internal sensors

#### **1) Stall**

*Why:* It could be stuck against a wall!!

# **2) Time**

*Why:* Knowing the time is important to have more complex robot behaviors!!

# **3) Battery Level**

 $2<sup>1</sup>$ *Why:* So you can detect when to change the batteries!!

# Scribbler's External Sensors

• Scribbler also come equipped with a suite of external sensors (exteroceptors) that can sense various things in the environment

! These various things can be seen as **inputs** and Scribbler perform different tasks depending on them

# Scribbler's External Sensors

#### **1) Camera**

*Why:* It can take a still picture of whatever the robot is seeing

#### **2) Light Sensors**

*Why:* Scribbler detect variations in the ambience light in a room

#### **3) Proximity Sensors**

*Why:* So Scribbler can detect objects on the front and on its sides

## Getting to Know Sensors

- $\div$  It is important to know
	- $\triangle$  **How to access the information reported by** them;
	- What this information looks like.
- $\div$  Try

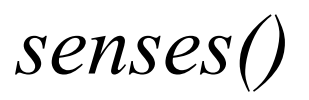

#### **Scribbler Sensors**

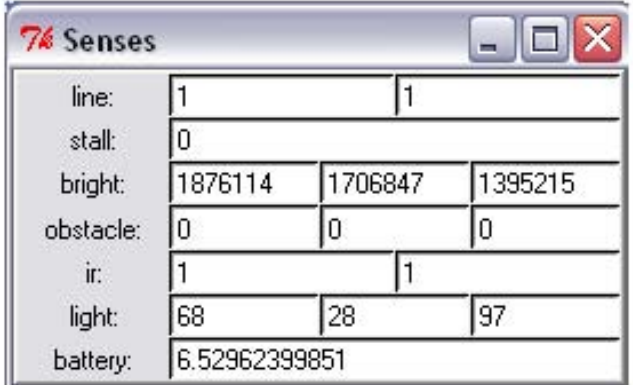

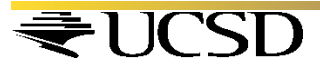

• Camera is located on the Fluke dongle

**↑ To take pictures, use** *takePicture() takePicture("color") takePicture("gray")* 

❖ To show pictures, use *p = takePicture() show (p)* 

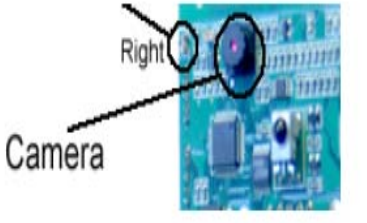

### **↑ Alternatively you can use**  *show(takePicture())*

- You can do many different things with these pictures, but you might want to save them first: *savePicture(p, "NAME.jpg")* 
	- ! *Exercise: Assume that Scribbler got lost, write a program so Scribbler turns around, takes pictures and shows them so you can locate it*

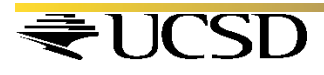

# *while timeRemaining(30): show(takePicture()) turnLeft(0.5, 0.2)*

• Do you know how many pictures it took?

 $N = 0$ *while timeRemaining(30): show(takePicture()) turnLeft(0.5, 0.2)*   $N = N + 1$ 

*print N* 

• Can you create an animated GIF using these images?

*Pics = [] while timeRemaining(30): pic = takePicture() show(pic) Pics.append(pic) turnLeft(0.5, 0.2) savePicture (Pics, "NAME.gif")*  ! This code uses **Lists** which we will learn at the end of this lecture.

# Light Sensors on Scribbler

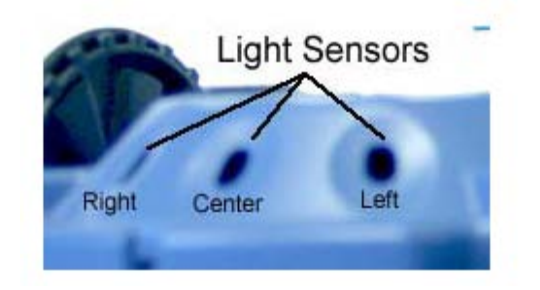

- To obtain values of light sensors, use *getLight() getLight(<POSITION>) getLight('left') OR getLight(0)*
- The values being reported can be in the range of [0…5000]
- Low values imply bright light

## Light Sensors on Scribbler

• Move your robot around, and see it values with *senses()* command

 $\triangle$  Also try: *L, C, R = getLight() print L* 

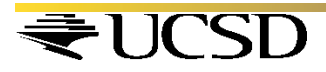

# Light Sensors on Fluke

- Camera on the fluke has a brightness sensor  *getBright() getBright(<POSITION>)*
- The values being reported by these sensors can vary depending on the view of the camera
- Higher values imply bright segments while lower values imply darkness

# Light Sensors on Fluke

#### **Meson Straight Note:**

- \* *getLight* reports the amount of ambient light being sensed by the robot (including the light above the robot
- \* *getBright* is an average of the brightness obtained from the image seen from the camera

*These can be used in many different ways!* 

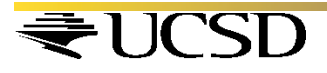

# Proximity Sensor on Scribbler

• Scribbler has two infrared (IR) sensors on the front of the robot

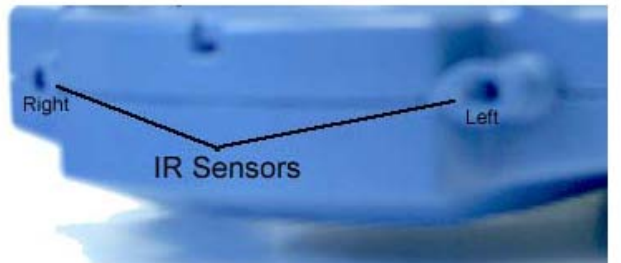

• To obtain values of the front IR sensors, use *getIR() getIR(<POSITION>)* 

- $\cdot$  IR sensors return either a 1 or a 0.
	- $\div$  1 implies that there is nothing in close proximity of the front of that sensor

# Proximity Sensor on Fluke

 **❖ Fluke has three additional IR obstacle sensors** 

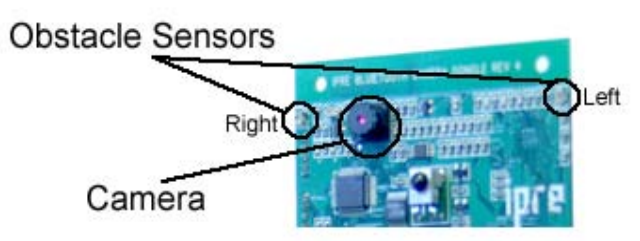

• To obtain values of the obstacle IR sensors, use *getObstacle() getObstacle(<POSITION>)* 

- The values reported by these sensors range from 0 to 7000.
	- $\triangle$ *A* 0 implies there is nothing in front of the

*sensor* 

- List is a sequence of objects
- These objects could be anything: numbers, letters, strings, images etc.

- Lists are very useful way of collecting a bunch of information
- Python provides many useful operations and functions that enable manipulation of lists

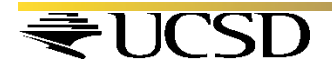

**❖ Try these:** #Empty List  $\prod$ 

# $N = [7, 14, 17, 20, 27]$  $Cities = ['New York", 'Moscow']$

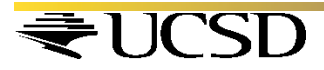

#### $\div$  Try these:

 $>> N = [7, 14, 17, 20, 27]$ >>> Cities = ["New York", "Dar es Salaam", "Moscow"]  $\gg$  FamousNumbers = [3.1415, 2.718, 42]  $\gg$  SwankyZips = [90210, 33139, 60611, 10036] >>> MyCar = ["Toyota Prius", 2006, "Purple"]

```
\gg len(N)
\gg \geq \geq \geq \geq \geq \geq \geq \geq \geq \geq \geq \geq \geq \geq \geq \geq \geq \geq \geq \geq \geq \geq \geq \geq \geq \geq \geq \geq \geq \geq \geq \geq \geq \geq \geq \geq 
>> N + FamousNumbers
>>> SwankyZips[0] 
>>> SwankyZips[1:3] 
>>> 33139 in SwankyZips
True 
>>> 19010 in SwankyZips 
False
```
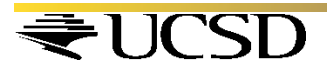

**❖ Try these:** 

>>> SwankyZips [90210, 33139, 60611, 10036]

>>> SwankyZips.sort() >>> SwankyZips [10036, 33139, 60611, 90210]

>>> SwankyZips.reverse() >>> SwankyZips [90210, 60611, 33139, 10036]

>>> SwankyZips.append(19010) >>> SwankyZips [90210, 60611, 33139, 10036, 19010]

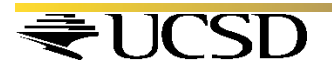

#### Inputs in Python

\* Using the input function, you can input some values into your Python programs:

> $>> N = input("Enter a number:")$ Enter a number: 42

>>> print N 42

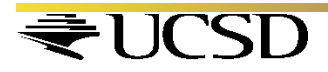

## Remembering Python Functions

 $\triangle$  **Basic syntax for defining new commands/** functions:

#### def <FUNCTION NAME>(<PARAMETERS>): <SOMETHING>

... <SOMETHING>

#### • Writing functions that return values:

 $def triple(x):$ # Returns  $x^*3$ return  $x * 3$ 

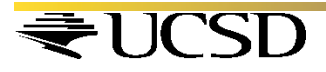